### La herramienta ideal para el Administrador

#### Martín Marqués martin@2ndQuadrant.com

2ndQuadrant

14 de noviembre de 2013

<span id="page-0-0"></span>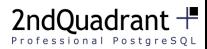

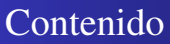

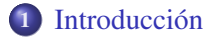

- [Desde el shell](#page-12-0)
- [Comandos internos](#page-21-0)
- **[Automaticemos](#page-39-0)**
- [2ndQuadrant](#page-47-0)

<span id="page-1-0"></span>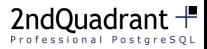

### ¿De qué está hablando?

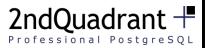

### ¿De qué está hablando?

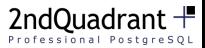

## ¿De qué está hablando?

Un cliente para interactuar con el motor de bases de dato: psql

Viene con PostgreSQL

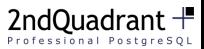

### ¿De qué está hablando?

Un cliente para interactuar con el motor de bases de dato: psql

• Viene con PostgreSQL -> No requiere bajar otros paquetes

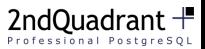

# ¿De qué está hablando?

- Viene con PostgreSQL -> No requiere bajar otros paquetes
- Gran cantidad de comandos para analizar los esquemas

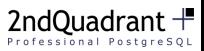

# ¿De qué está hablando?

- Viene con PostgreSQL -> No requiere bajar otros paquetes
- Gran cantidad de comandos para analizar los esquemas
- Interacción con el "Shell" de línea de comandos

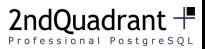

# ¿De qué está hablando?

- Viene con PostgreSQL -> No requiere bajar otros paquetes
- Gran cantidad de comandos para analizar los esquemas
- Interacción con el "Shell" de línea de comandos  $\bullet$
- Posibilidad de escribir scripts de comandos SQL con ejecución rápida

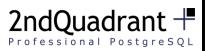

# ¿De qué está hablando?

- Viene con PostgreSQL -> No requiere bajar otros paquetes
- Gran cantidad de comandos para analizar los esquemas
- Interacción con el "Shell" de línea de comandos  $\bullet$
- Posibilidad de escribir scripts de comandos SQL con ejecución rápida
- "Light-weight"

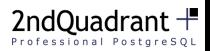

#### SELECT \* FROM tabla chica

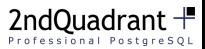

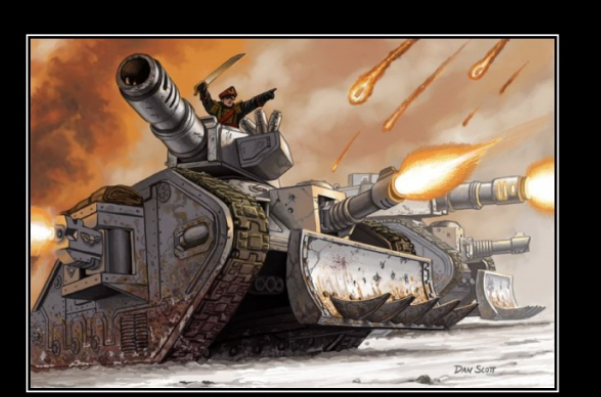

# **DRIVE ME CLOSER!**

I want to hit them with my sword!

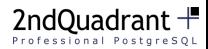

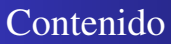

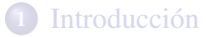

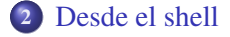

- [Comandos internos](#page-21-0)
- **[Automaticemos](#page-39-0)**

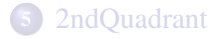

<span id="page-12-0"></span>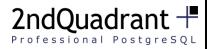

### Opciones de psql y conexión

• psql "connstr"

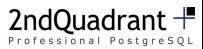

- psql "connstr"
- $\bullet$  O usar -d, -U, -p

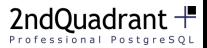

- psql "connstr"
- $\bullet$  O usar -d, -U, -p
- O conectar con valores por defecto

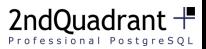

- psql "connstr"
- $\bullet$  O usar -d, -U, -p
- O conectar con valores por defecto
- Debian usa –cluster

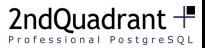

- psql "connstr"
- $\bullet$  O usar -d, -U, -p
- O conectar con valores por defecto
- Debian usa –cluster
- psql -E

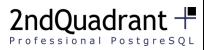

- psql "connstr"
- $\bullet$  O usar -d, -U, -p
- O conectar con valores por defecto
- Debian usa –cluster
- psql -E  $\rightarrow$  Ayuda entender la estructura de pg catalog

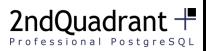

- psql "connstr"
- $\bullet$  O usar -d, -U, -p
- O conectar con valores por defecto
- Debian usa –cluster
- psql -E  $\rightarrow$  Ayuda entender la estructura de pg catalog
- Otras opciones: -o, -t, -f

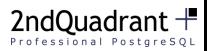

- psql "connstr"
- $\bullet$  O usar -d, -U, -p
- O conectar con valores por defecto
- Debian usa –cluster
- psql -E  $\rightarrow$  Ayuda entender la estructura de pg catalog
- Otras opciones: -o, -t, -f
- $\bullet$  -c  $<$ SOL $>$

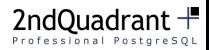

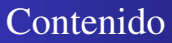

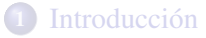

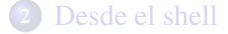

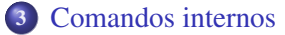

**[Automaticemos](#page-39-0)** 

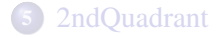

<span id="page-21-0"></span>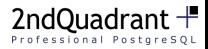

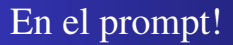

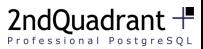

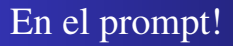

Comandos de psql

 $\bullet \ \{d\{t,i,s,n\}$ 

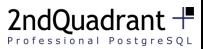

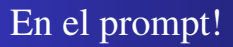

Comandos de psql

 $\bullet \ \{t,i,s,n\}$ ,  $\{d \leq 0 \}$ 

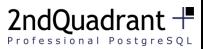

# En el prompt!

- $\bullet \ \{t,i,s,n\}$ ,  $\{d \leq 0 \}$
- $\bullet \ \ddot\$

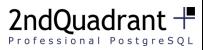

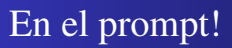

- $\bullet \ \{t,i,s,n\}$ ,  $\{d \leq 0 \}$
- $\bullet \ \ddot{\text{drds}}$
- $\bullet$  Uso de + para obtener más información

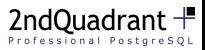

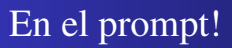

- $\bullet \ \{t,i,s,n\}$ ,  $\{d \leq 0 \}$
- $\bullet \ \ddot{\text{drds}}$
- $\bullet$  Uso de + para obtener más información:  $\dagger$

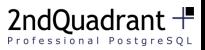

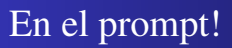

- $\bullet \ \{t,i,s,n\}$ ,  $\{d \leq 0 \}$
- $\bullet \ \ddot{\text{drds}}$
- Uso de + para obtener más información:  $\df + \d$ n+

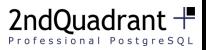

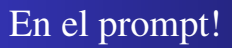

- $\bullet \ \{t,i,s,n\}$ ,  $\{d \leq 0 \}$
- $\bullet \ \ddot{\text{drds}}$
- Uso de + para obtener más información:  $\df + \d$ n+
- $\bullet \ \text{copy propio}$

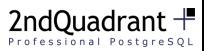

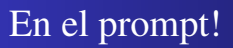

- $\bullet \ \{t,i,s,n\}$ ,  $\{d \leq 0 \}$
- $\bullet \ \ddot{\text{drds}}$
- Uso de + para obtener más información:  $\df + \d$ n+
- $\bullet \ \text{copy propio}$
- $\bullet \forall i \ y \ \lozenge$

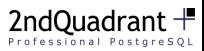

# En el prompt!

- $\bullet \ \{t,i,s,n\}$ ,  $\{d \leq 0 \}$
- $\bullet \ \ddot{\text{drds}}$
- Uso de + para obtener más información:  $\df + \d$ n+
- $\bullet \ \text{copy propio}$
- $\bullet \forall i \ y \ \lozenge$
- $\bullet \ \setminus$ setenv

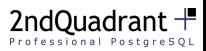

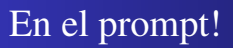

- $\bullet \ \{t,i,s,n\}$ ,  $\{d \leq 0 \}$
- $\bullet \ \ddot{\text{drds}}$
- Uso de + para obtener más información:  $\df + \d$ n+
- $\bullet \ \text{copy propio}$
- $\bullet \forall i \ y \ \lozenge$
- $\bullet \ \setminus \setminus \setminus \setminus \mathsf{PAGER}$  less)

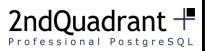

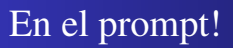

- $\bullet \ \{t,i,s,n\}$ ,  $\{d \leq 0 \}$
- $\bullet \ \ddot{\text{drds}}$
- Uso de + para obtener más información:  $\df + \d$ n+
- $\bullet \ \text{copy propio}$
- $\bullet \forall i \ y \ \lozenge$
- $\bullet \ \setminus \setminus$  eq.:  $\setminus$  PAGER less)
- $\bullet \setminus$ set mivar valor

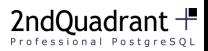

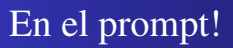

- $\bullet \ \{t,i,s,n\}$ ,  $\{d \leq 0 \}$
- $\bullet \ \ddot{\text{drds}}$
- Uso de + para obtener más información:  $\df + \d$ n+
- $\bullet \ \text{copy propio}$
- $\bullet \forall i \ y \ \lozenge$
- $\bullet \ \setminus \setminus$  eq.:  $\setminus$  PAGER less)
- \set mivar valor SELECT :mivar

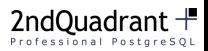

# En el prompt!

- $\bullet \ \{t,i,s,n\}$ ,  $\{d \leq 0 \}$
- $\bullet \ \ddot{\text{drds}}$
- Uso de + para obtener más información:  $\df + \d$ n+
- $\bullet \ \text{copy propio}$
- $\bullet \forall i \ y \ \lozenge$
- $\bullet \ \setminus \setminus$  eq.:  $\setminus$  PAGER less)
- \set mivar valor SELECT :mivar
- $\bullet \ \backslash t, \ \backslash x$

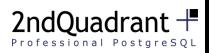

#### $\bullet \ \ \ \ \ \ \$

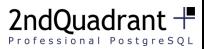

- $\bullet \ \ \ \ \ \ \$
- $\bullet$  <QUERY> \watch [sec]

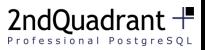

- $\bullet \ \ \ \ \ \ \$
- $\bullet$  <QUERY> \watch [sec]  $\rightarrow$  PostgreSQL 9.3

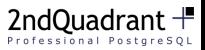

### Contenido

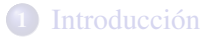

#### [Desde el shell](#page-12-0)

[Comandos internos](#page-21-0)

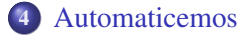

#### [2ndQuadrant](#page-47-0)

<span id="page-39-0"></span>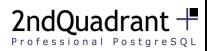

### Usar .psqlrc para automatizar inicio del cliente

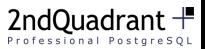

### Usar .psqlrc para automatizar inicio del cliente

#### $\bullet$  Se puede cambiar los valores iniciales de variables con \set

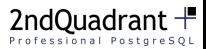

### Usar .psqlrc para automatizar inicio del cliente

- $\bullet$  Se puede cambiar los valores iniciales de variables con \set
- \set HISTCONTROL ignoredups

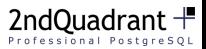

### Usar .psqlrc para automatizar inicio del cliente

- $\bullet$  Se puede cambiar los valores iniciales de variables con \set
- \set HISTCONTROL ignoredups
- \set HISTFILE /.psql history- :DBNAME

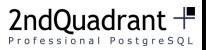

### Usar .psqlrc para aumentar el ego

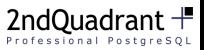

### Usar .psqlrc para aumentar el ego

• \echo 'Que gran administrador que sos' :USER'!'

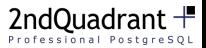

```
$ psql -d postgres
```
Que gran administrador que sos martin!

```
psql (9.2.5)
Digite «help» para obtener ayuda.
```
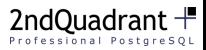

### Contenido

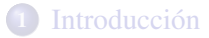

- [Desde el shell](#page-12-0)
- [Comandos internos](#page-21-0)
- **[Automaticemos](#page-39-0)**

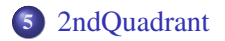

<span id="page-47-0"></span>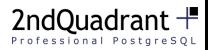

### Entrenamiento en Argentina

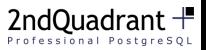

### Entrenamiento en Argentina

- 10 14 Marzo
- 19 23 Mayo
- 25 29 Agosto
- 17 21 Noviembre

<span id="page-49-0"></span>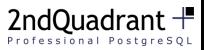